# PORTE-CLEFS PUZZLE

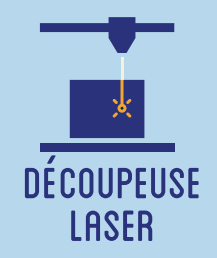

**Cet atelier est consacré à la création de porte-clefs à partir de la découpe laser d'une plaque de plexiglas ou de bois. Il s'agit de dessiner ou vectoriser un motif, puis de tracer différentes formes de découpe dans le but de créer un porte-clefs original et sympathique. Une fois le porte-clefs découpé et gravé, les différentes pièces pourront ensuite être distribuées à chacun des membres de la famille du participant.**

## **OBJECTIFS**

- Initier les participants aux outils numériques de dessin vectoriel.

- Initier les participants à la fabrication numérique via la découpeuse laser.
- Développer leur créativité et leur imagination.
- Ramener chez soi un objet fun personnalisé.

# Fiche technique

**Type :** Atelier création numérique/plastique **Matériel :** Plaque de 30 x 40 cm Bois ou Plexiglas PMMA **Logiciels :** Adobe Illustrator ou InkScape Logiciel de la machine, ici LaserWork **Machine :** Découpeuse Laser **Difficulté :** Facile **Durée :** 1h30 **Nombre Intervenants :** 1 **Coût :** 8 Euros

# Déroulé

#### **Étape n°1**

Présentation succinte de l'atelier. Qu'est-ce qu'un un pixel ? Un vecteur ? Explication de la différence et également du principe derrière le porte-clefs puzzle. L'explication du porte-clefs puzzle peut se faire sur papier, à partir d'un post-it.

> **FABRIQUE ARTISTIQUE NUMERIOUE**

Afin de trouver des dessins faciles à vectoriser, le plus simple demeure de rechercher sur Google Images des coloriages pour enfants. Leurs lignes épurées seront plus aisées à vectoriser.

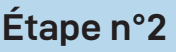

Ouvrir Illustrator et présenter l'interface et les divers outils.

Trouver un motif à vectoriser ou bien le dessiner soi-même dans Illustrator.

#### **Étape n°3**

Tracer les découpes en forme de pièces de puzzle par-dessus le motif sélectionné.

### **Étape n°4**

Tracer les trous dans chaque pièce (4 ou 5 au maximum) pour passer un anneau.

#### **Étape n°5**

Ouvrir le logiciel de la Découpeuse Laser et importer son fichier. Vérifier que la taille correspond à la découpe souhaitée.

#### **Étape n°6**

Paramétrage de la Découpeuse Laser selon son modèle et le matériel découpé et/ou gravé. Expliquer la puissance et la vitesse.

#### **Étape n°7**

Effectuer un test des réglages sur une chute.

#### **Étape n°8**

Découper les pièces du porte-clefs !

# OUELOUES CONSEILS POUR ALLER PLUS LOIN

Si vous souhaitez intégrer un aspact manuel et plastique à votre atelier, n'hésitez pas à proposer de peindre les porte-clefs !

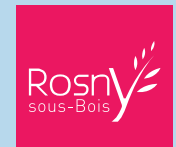

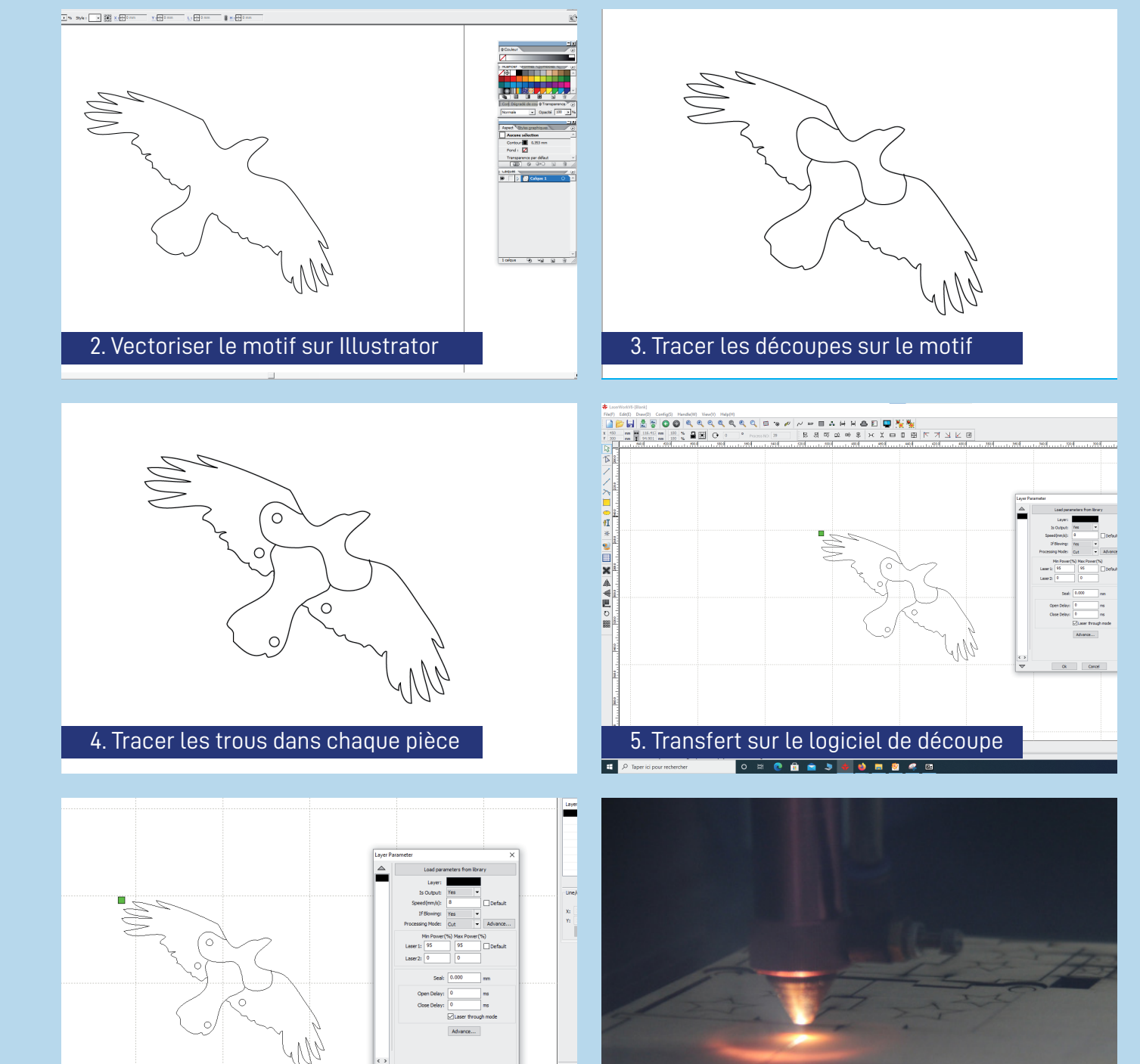

 $\begin{array}{c|c|c|c|c} \hline \text{G} & \text{G} & \text{G} \\ \hline \text{G} & \text{G} & \text{G} \end{array}$ 

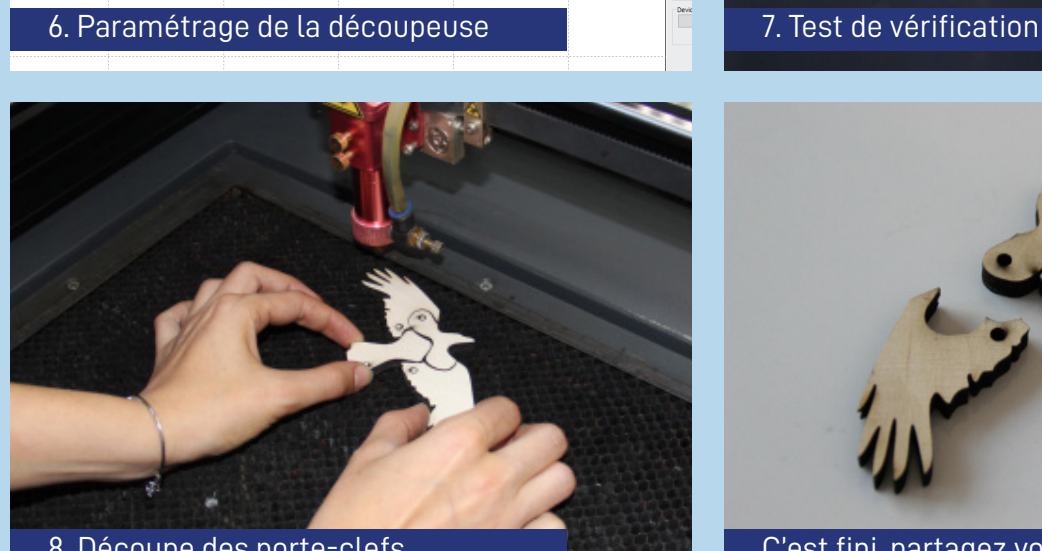

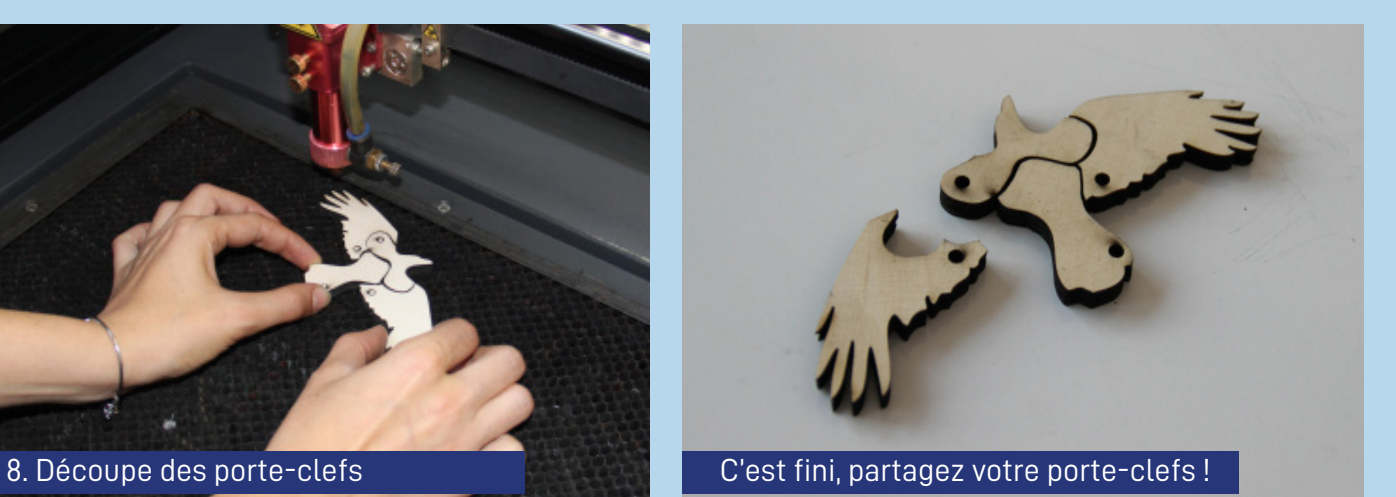